# **Documentatie**

**HiPath 500, HiPath 2000, HiPath 3000, HiPath 5000 HiPath 4000, HiPath OpenOffice ME**

**OpenStage 40 OpenStage 40 T Beknopte handleiding**

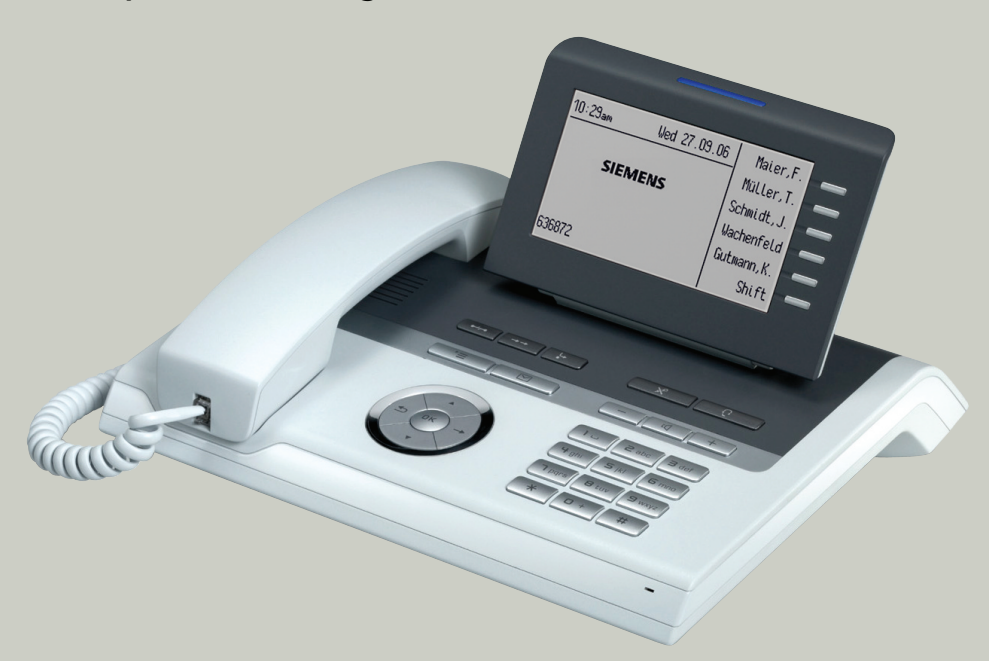

**Communication for the open minded**

**Siemens Enterprise Communications www.siemens.com/open**

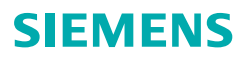

# **Bediening van uw toestel**

#### **Functie- en volumetoetsen**

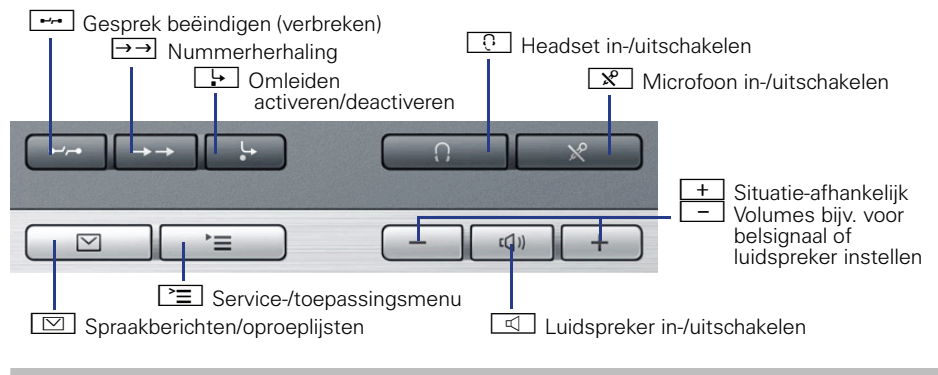

#### **5-wegnavigator**

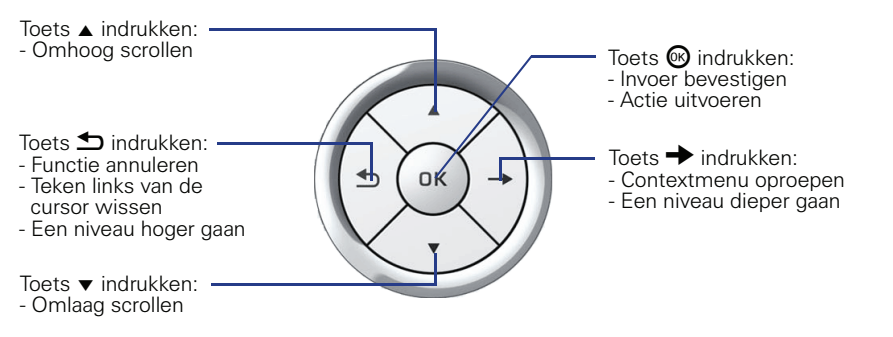

#### **Vrij programmeerbare sensortoetsen op het display**

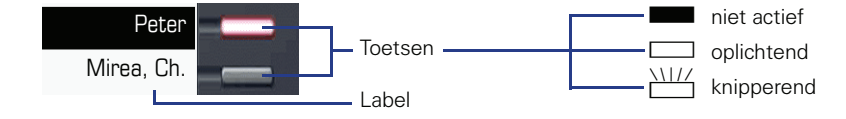

## **Display**

#### **Elementen**

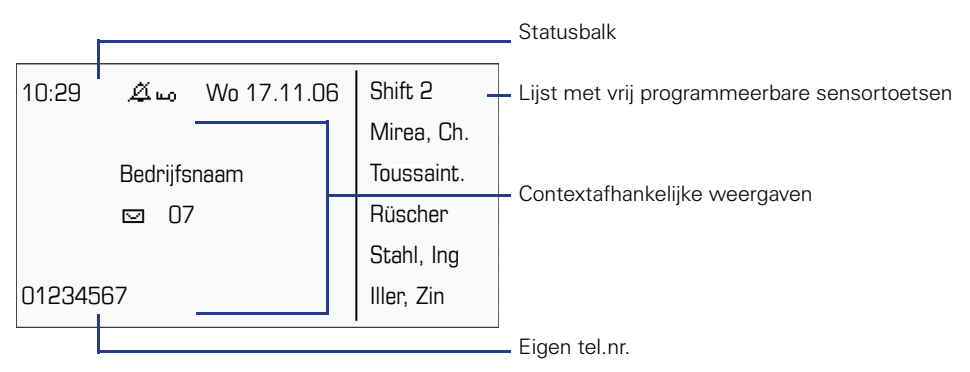

## **Telefoonnummers en tekstinvoer**

#### **Kiestoetsen**

In situaties waarin tekstinvoer mogelijk is, kunt u met behulp van de keuzetoetsen ook tekst, interpuncties en speciale tekens invoeren. Druk hiervoor meerdere keren op de cijfertoetsen.

Extra functies bij sterretje- en hekje-toets:

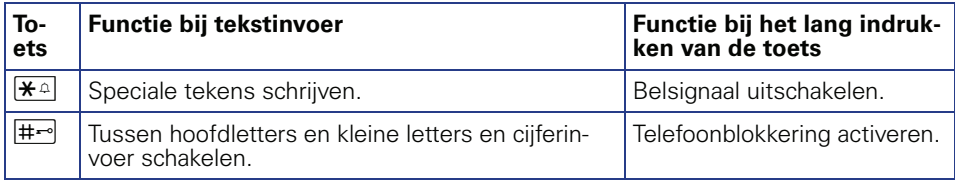

# **Belangrijke bedieningsprocedures**

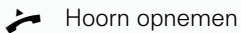

- 
- 
- **C** Oproepsignaal/aankloptoon  $\triangleright$  Volgende procedure
- $\mathbb{H}$  Tekst- of nummer invoeren
- Hoorn opleggen **f** Vermelding selecteren
- Gesprek voeren **+** Contextmenu openen
	-

## **HiPath 4000 In rustmodus**

#### **Oproep via hoorn aannemen**  $\Box$

**Oproep via handsfree telefoneren beantwoorden**  $\Box$ 

#### **uit lijst met oproepen kiezen**

- $\rightarrow$  "Onbeantwoorde oproepen?", "Binnenkomende oproepen?" of "Uitgaande oproepen?"  $\circledast$
- $\triangleright$   $\spadesuit$  Oproep selecteren  $\pmb{\otimes}$   $\triangleright$   $\spadesuit$  "Uitgeven?"  $\pmb{\otimes}$

#### **Terugbellen activeren**

**i** Bestemmingsnummer  $\circledast$   $\triangleright$  bij geen gehoor of bezet:  $\bullet$  "Terugbellen?"  $\circledast$ 

#### **Telefoonnummer onder toets programmeren**

- **S Programmeerbare toets lang indrukken**  $\triangleright$  $\blacklozenge$  "wijzigen?"  $\heartsuit$   $\triangleright$   $\blacklozenge$  "Naamkiezen?"  $\heartsuit$  $\triangleright$   $\blacktriangle$  "Opslaan?"  $\circledR$   $\triangleright$   $\triangleright$   $\equiv$   $\triangleright$   $\blacktriangle$  "Servicemenu"  $\circledR$   $\triangleright$   $\blacktriangle$  "verkort kiezen?"  $\circledR$
- $\triangleright$  **THE** Programmeerbare toets indrukken  $\triangleright$  "Nieuw nummer invoeren?  $\circledR$
- $\triangleright$   $\mathbb{F}$  Telefoonnummer  $\triangleright$  "Voltooien?" $\circledcirc$   $\triangleright$  "Telefoonnummer overnemen?" $\circledcirc$
- $\triangleright$  "Opslaan?"<sup>®</sup>

#### **Met opgeslagen nummer kiezen**

- s geprogrammeerde telefoonnummer
- $\triangleright \Box$  Luidspreker wordt automatisch ingeschakeld of  $\blacktriangleright$

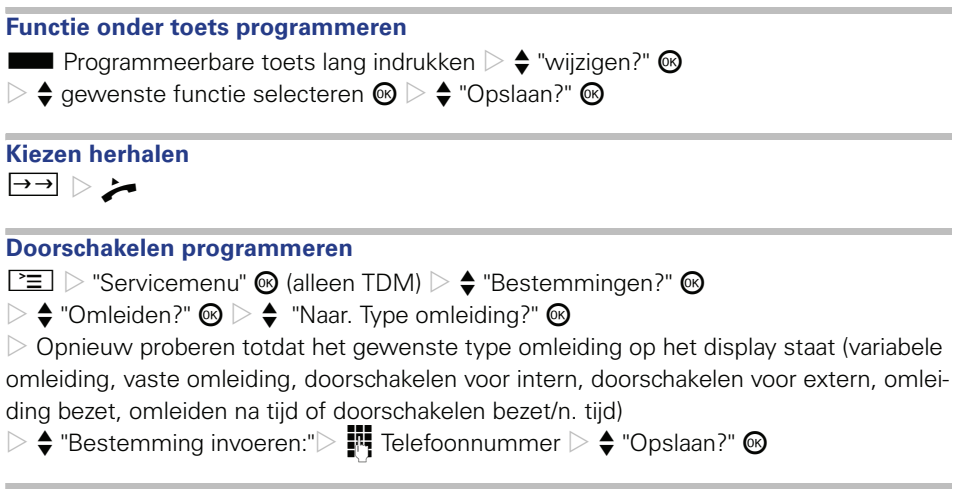

**Doorschakelen (vaste omleiding) voor alle oproepen in-/uitschakelen**  $\boxed{\frac{1}{r}}$ 

# **Tijdens een gesprek met deelnemer A**

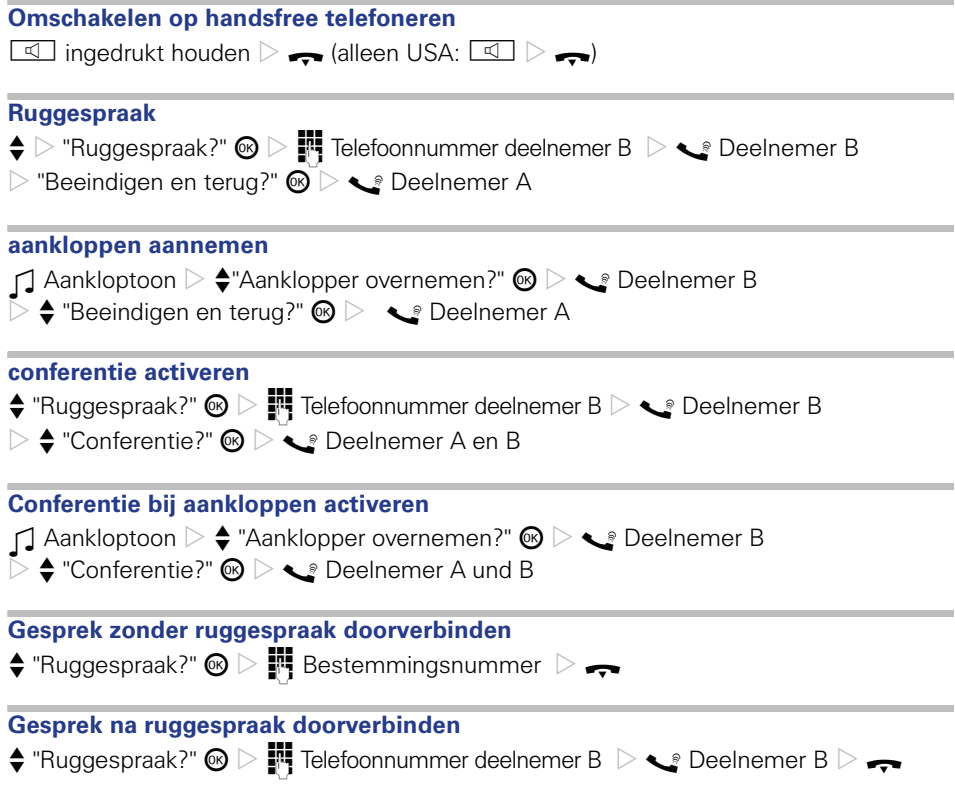

# **HiPath 500/2000/3000/5000, HiPath OpenOffice ME In rustmodus**

**Oproep via hoorn aannemen**  $\Box$ **Oproep via handsfree telefoneren beantwoorden**  $\Box$ 

**Oproep afwijzen**  $\Box \triangleright \blacklozenge$  "Oproep weigeren"  $\textcircled{\tiny{\mathbb{R}}}$ **Terugbellen activeren Fi** Bestemmingsnummer  $\circledast$   $\triangleright$  bij geen gehoor of bezet:  $\bullet$  "Terugbellen?"  $\circledast$ **Telefoonnummer onder toets programmeren S Programmeerbare toets lang indrukken**  $\triangleright$  $\blacklozenge$  **"toets wijzigen?"**  $\heartsuit$  $\triangleright$   $\triangle$  "Bestemmingen"  $\circledcirc$   $\triangleright$   $\triangle$  "Telefoonnummer"  $\circledcirc$  $\triangleright$  "Telefoonnummer"  $\blacksquare$  Telefoonnummer  $\triangleright$  "opslaan" $\omega$   $\triangleright$  "beëindigen"  $\omega$ **Met opgeslagen nummer kiezen** s geprogrammeerde telefoonnummer  $\triangleright \Box$  Luidspreker wordt automatisch ingeschakeld of  $\blacktriangleright$ **Functie onder toets programmeren S Programmeerbare toets lang indrukken**  $\triangleright$  $\triangle$  **"toets wijzigen?"**  $\circledR$  $\triangleright$   $\triangle$  gewenste functie selecteren  $\mathcal{C}$   $\triangleright$   $\triangleq$  "beëindigen"  $\mathcal{C}$ **Kiezen herhalen**  $\rightarrow$  (alleen wanneer telefoonnummer voor nummerherhaling is opgeslagen)

### **Doorschakelen programmeren**

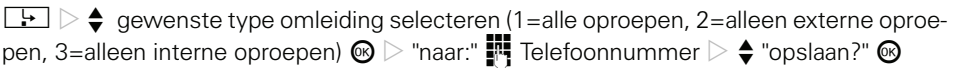

# **Tijdens een gesprek met deelnemer A**

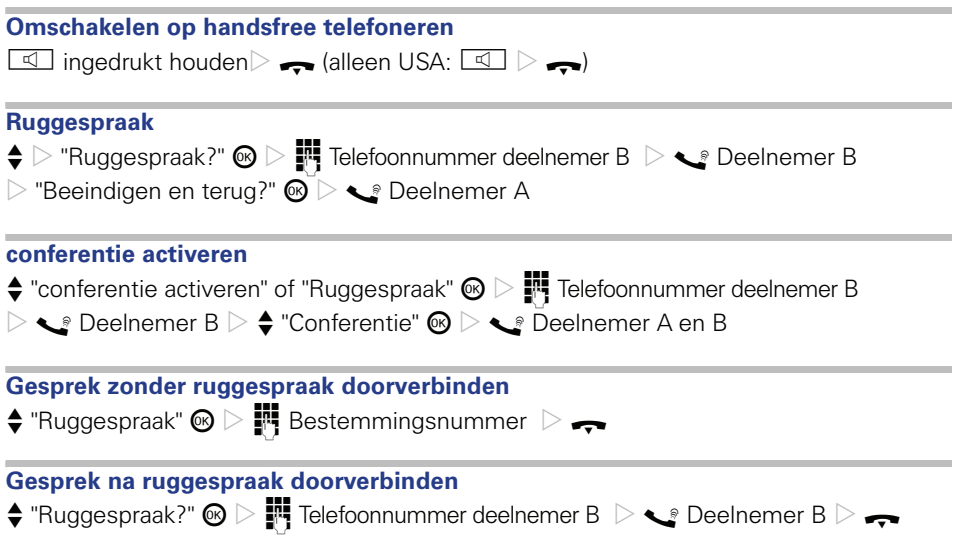

Bestel-Nr.: A31003-S2000-U115-1-5419

## **Communication for the open minded**

**Siemens Enterprise Communications www.siemens.com/open**

**© Siemens Enterprise Communications GmbH & Co. KG Hofmannstr. 51, D-81359 München**

Dit document bevat slechts een algemene beschrijving resp. een beschrijving van de functies die in een concreet geval niet altijd in de beschreven vorm van toepassing zijn resp. die door verdere ontwikkeling van de producten kunnen wijzigen. De gewenste functies zijn alleen dan verplicht wanneer dit bij het afsluiten van het contract expliciet is vastgelegd. Levering zolang de voorraad strekt. Technische wijzigingen voorbehouden. De gebruikte merken zijn eigendom van Siemens Enterprise Communications GmbH & Co. KG of van de respectievelijke eigenaren.